# <span id="page-0-0"></span>**Formatting Syntax**

 $\leq$  [DokuWiki](https://www.dokuwiki.org/DokuWiki) supports some simple markup language, which tries to make the datafiles to be as readable as possible. This page contains all possible syntax you may use when editing the pages. Simply have a look at the source of this page by pressing "Edit this page". If you want to try something, just use the [playground](https://wiki.pangolin.com/doku.php?id=playground:playground) page. The simpler markup is easily accessible via  $\leq$  [quickbuttons,](https://www.dokuwiki.org/toolbar) too.

# **Basic Text Formatting**

DokuWiki supports **bold**, italic, underlined and monospaced texts. Of course you can *combine* all these.

```
DokuWiki supports **bold**, //italic//, __underlined__ and ''monospaced''
texts.
Of course you can ** //''combine''// ** all these.
```
You can use  $_{\text{subscript}}$  and  $^{\text{superscript}}$ , too.

You can use <sub>subscript</sub> and <sup>superscript</sup>, too.

You can mark something as deleted as well.

You can mark something as <del>deleted</del> as well.

**Paragraphs** are created from blank lines. If you want to **force a newline** without a paragraph, you can use two backslashes followed by a whitespace or the end of line.

This is some text with some linebreaks Note that the two backslashes are only recognized at the end of a line or followed by a whitespace \\this happens without it.

This is some text with some linebreaks\\ Note that the two backslashes are only recognized at the end of a line\\ or followed by\\ a whitespace \\this happens without it.

You should use forced newlines only if really needed.

# <span id="page-0-1"></span>**Links**

DokuWiki supports multiple ways of creating links.

#### **External**

External links are recognized automagically:<http://www.google.com>or simply [www.google.com](http://www.google.com) - You can set the link text as well: [This Link points to google](http://www.google.com). Email addresses like this one: [andi@splitbrain.org](mailto:andi@splitbrain.org) are recognized, too.

```
DokuWiki supports multiple ways of creating links. External links are
recognized
automagically: http://www.google.com or simply www.google.com - You can set
link text as well: [[http://www.google.com|This Link points to google]]. Email
addresses like this one: <andi@splitbrain.org> are recognized, too.
```
### <span id="page-1-0"></span>**Internal**

Internal links are created by using square brackets. You can either just give a [pagename](https://wiki.pangolin.com/doku.php?id=wiki:pagename) or use an additional [link text](https://wiki.pangolin.com/doku.php?id=wiki:pagename).

Internal links are created by using square brackets. You can either just give a [[pagename]] or use an additional [[pagename|link text]].

[Wiki pagenames](https://www.dokuwiki.org/pagename) are converted to lowercase automatically, special characters are not allowed.

You can use [namespaces](https://wiki.pangolin.com/doku.php?id=some:namespaces) by using a colon in the pagename.

You can use [[some:namespaces]] by using a colon in the pagename.

For details about [namespaces](https://www.dokuwiki.org/namespaces) see **namespaces**.

Linking to a specific section is possible, too. Just add the section name behind a hash character as known from HTML. This links to [this Section.](#page-1-0)

This links to [[syntax#internal|this Section]].

Notes:

- Links to [existing pages](#page-0-0) are shown in a different style from [nonexisting](https://wiki.pangolin.com/doku.php?id=wiki:nonexisting) ones.
- DokuWiki does not use WCamelCase to automatically create links by default, but this behavior can be enabled in the  $\leq$  [config](https://www.dokuwiki.org/config) file. Hint: If DokuWiki is a link, then it's enabled.
- When a section's heading is changed, its bookmark changes, too. So don't rely on section linking too much.

### **Windows Shares**

Windows shares like [this](#page--1-0) are recognized, too. Please note that these only make sense in a homogeneous

user group like a corporate Wintranet.

Windows Shares like [[\\server\share|this]] are recognized, too.

Notes:

- For security reasons direct browsing of windows shares only works in Microsoft Internet Explorer per default (and only in the "local zone").
- For [Mozilla](http://kb.mozillazine.org/Links_to_local_pages_do_not_work) and Firefox it can be enabled through different workaround mentioned in the Mozilla [Knowledge Base](http://kb.mozillazine.org/Links_to_local_pages_do_not_work). However, there will still be a JavaScript warning about trying to open a Windows Share. To remove this warning (for all users), put the following line in conf/lang/en/lang.php (more details at **Condization**):

[conf/lang/en/lang.php](https://wiki.pangolin.com/doku.php?do=export_code&id=wiki:syntax&codeblock=0)

```
<?php
/**
 * Customization of the english language file
 * Copy only the strings that needs to be modified
 */
$lang['js']['nosmblinks'] = '';
```
## <span id="page-2-0"></span>**Image Links**

You can also use an image to link to another internal or external page by combining the syntax for links and [images](#page--1-0) (see below) like this:

[[http://php.net|{{wiki:dokuwiki-128.png}}]]

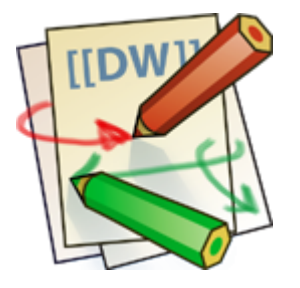

Please note: The image formatting is the only formatting syntax accepted in link names.

The whole [image](#page--1-0) and [link](#page-0-1) syntax is supported (including image resizing, internal and external images and URLs and interwiki links).

# **Footnotes**

You can add footnotes  $1)$  by using double parentheses.

You can add footnotes ((This is a footnote)) by using double parentheses.

# **Sectioning**

You can use up to five different levels of headlines to structure your content. If you have more than three headlines, a table of contents is generated automatically – this can be disabled by including the string ~~NOTOC~~ in the document.

## **Headline Level 3**

**Headline Level 4**

**Headline Level 5**

```
=== Headline Level 3 ===== Headline Level 4 ==== Headline Level 5 ==
```
By using four or more dashes, you can make a horizontal line:

# **Media Files**

You can include external and internal *images*, videos and audio files with curly brackets. Optionally you can specify the size of them.

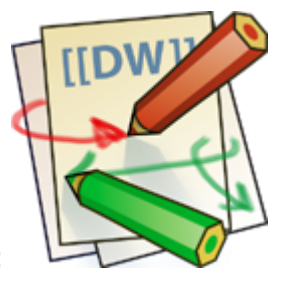

Real size:

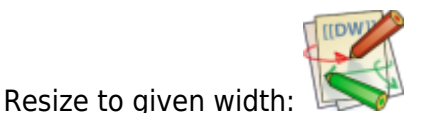

Resize to given width and height<sup>[2\)](#page--1-0)</sup>:

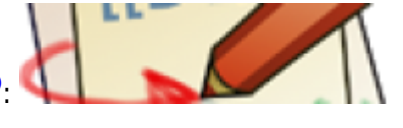

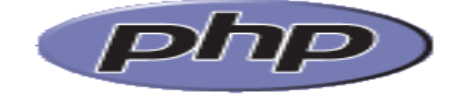

Resized external image:

Real size: {{wiki:dokuwiki-128.png}} Resize to given width:  ${$ {white}} {{wiki:dokuwiki-128.png?50}} Resize to given width and height: {{wiki:dokuwiki-128.png?200x50}} Resized external image: {{https://secure.php.net/images/php.gif?200x50}}

By using left or right whitespaces you can choose the alignment.

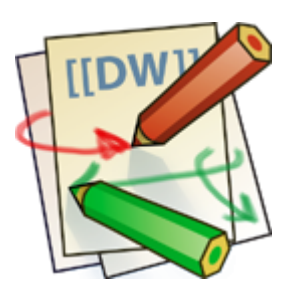

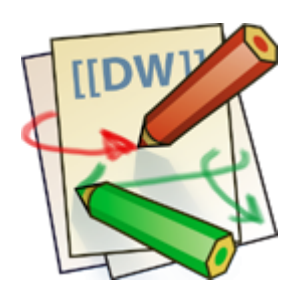

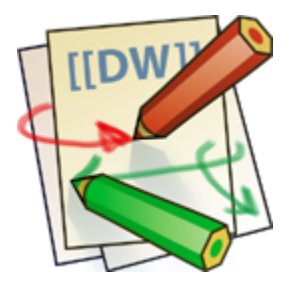

{{ wiki:dokuwiki-128.png}} {{wiki:dokuwiki-128.png }} {{ wiki:dokuwiki-128.png }}

Of course, you can add a title (displayed as a tooltip by most browsers), too.

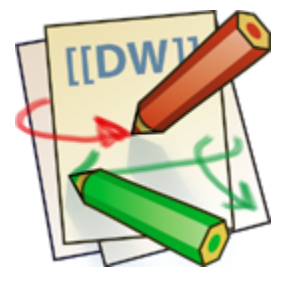

{{ wiki:dokuwiki-128.png |This is the caption}}

For linking an image to another page see [Image Links](#page-2-0) above.

### **Supported Media Formats**

DokuWiki can embed the following media formats directly.

 $Image|git, jpg, png$ Video webm, ogv, mp4 Audio  $log g$ , mp3, wav Flash swf

If you specify a filename that is not a supported media format, then it will be displayed as a link instead.

By adding ?linkonly you provide a link to the media without displaying it inline

```
{{wiki:dokuwiki-128.png?linkonly}}
```
[dokuwiki-128.png](https://wiki.pangolin.com/lib/exe/fetch.php?media=wiki:dokuwiki-128.png) This is just a link to the image.

## **Fallback Formats**

Unfortunately not all browsers understand all video and audio formats. To mitigate the problem, you can upload your file in different formats for maximum browser compatibility.

For example consider this embedded mp4 video:

```
{{video.mp4|A funny video}}
```
When you upload a video.webm and video.ogv next to the referenced video.mp4, DokuWiki will automatically add them as alternatives so that one of the three files is understood by your browser.

Additionally DokuWiki supports a "poster" image which will be shown before the video has started. That image needs to have the same filename as the video and be either a jpg or png file. In the example above a video. jpg file would work.

# **Lists**

Dokuwiki supports ordered and unordered lists. To create a list item, indent your text by two spaces and use a \* for unordered lists or a - for ordered ones.

- This is a list
- The second item
	- You may have different levels
- Another item
- 1. The same list but ordered
- 2. Another item
	- 1. Just use indention for deeper levels
- 3. That's it

```
 * This is a list
 * The second item
   * You may have different levels
 * Another item
 - The same list but ordered
 - Another item
   - Just use indention for deeper levels
```
- That's it

Also take a look at the  $EFAQ$  on list items.

# **Text Conversions**

DokuWiki can convert certain pre-defined characters or strings into images or other text or HTML.

The text to image conversion is mainly done for smileys. And the text to HTML conversion is used for typography replacements, but can be configured to use other HTML as well.

# **Text to Image Conversions**

DokuWiki converts commonly used Wemoticons to their graphical equivalents. Those [Smileys](https://www.dokuwiki.org/Smileys) and other images can be configured and extended. Here is an overview of Smileys included in DokuWiki:

 $\cdot$   $\bullet$  8-)  $\cdot$   $\circledcirc$  8-O  $\cdot$  0  $\cdot$  (

- :-)  $\cdot \circledast$  =)  $\cdot$  0  $\cdot$  /  $\cdot$  0  $\cdot$  $\cdot$  0  $\cdot$  ?  $\cdot \Theta$  -D  $\cdot$   $\odot$   $\cdot$  P  $\cdot\mathbf{e}$  .0  $\cdot \circledast \cdot X$  $\cdot$  0  $\cdot$  1  $\cdot \circledcirc$  $\cdot$   $\circledcirc$  ^ ^  $\cdot$  2:  $\cdot$  0  $\cdot$  $\cdot$  O LOL  $\bullet$   $\mathbb{Z}$ Fix Me! FIXME
- **@Delete!** DELETEME

# **Text to HTML Conversions**

Typography: [DokuWiki](https://wiki.pangolin.com/doku.php?id=wiki:dokuwiki) can convert simple text characters to their typographically correct entities. Here is an example of recognized characters.

 $\rightarrow$   $\leftarrow$   $\Leftrightarrow$   $\Rightarrow$   $\leftarrow$   $\Join$   $\ast$   $\leftarrow$   $\sim$  640×480  $\circ$  ™  $\circledcirc$  "He thought 'It's a man's world'..."

```
\rightarrow <- <-> => <= <=> >> << -- --- 640x480 (c) (tm) (r)
"He thought 'It's a man's world'..."
```
The same can be done to produce any kind of HTML, it just needs to be added to the  $\leq$  [pattern file](https://www.dokuwiki.org/entities).

There are three exceptions which do not come from that pattern file: multiplication entity (640×480), 'single' and "double quotes". They can be turned off through a  $\leq$  [config option](https://www.dokuwiki.org/config%3Atypography).

# **Quoting**

Some times you want to mark some text to show it's a reply or comment. You can use the following syntax:

```
I think we should do it
> No we shouldn't
>> Well, I say we should
```
> Really?

>> Yes!

>>> Then lets do it!

I think we should do it

No we shouldn't

Well, I say we should

Really?

Yes!

Then lets do it!

# **Tables**

DokuWiki supports a simple syntax to create tables.

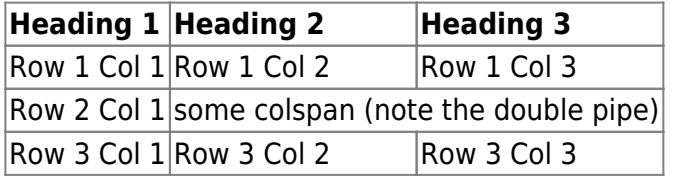

Table rows have to start and end with a  $\mid$  for normal rows or a  $\uparrow$  for headers.

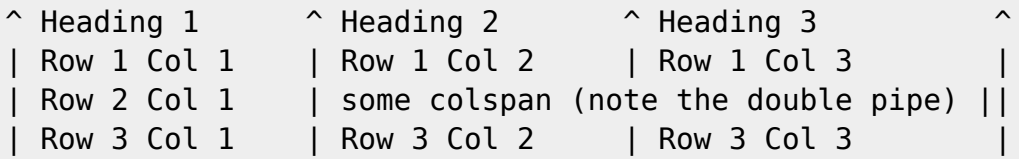

To connect cells horizontally, just make the next cell completely empty as shown above. Be sure to have always the same amount of cell separators!

Vertical tableheaders are possible, too.

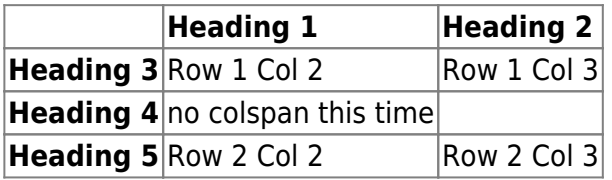

As you can see, it's the cell separator before a cell which decides about the formatting:

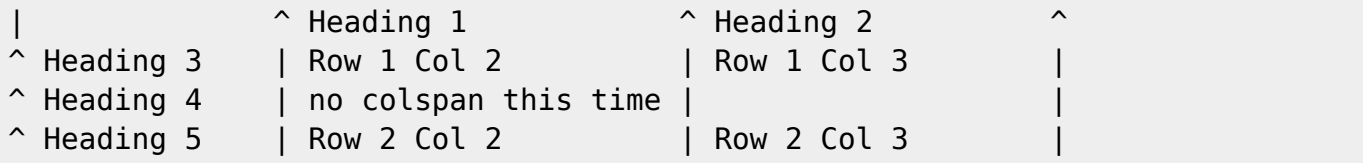

You can have rowspans (vertically connected cells) by adding ::: into the cells below the one to which they should connect.

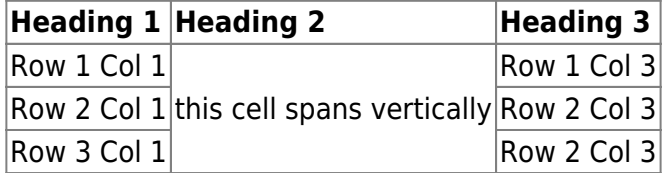

Apart from the rowspan syntax those cells should not contain anything else.

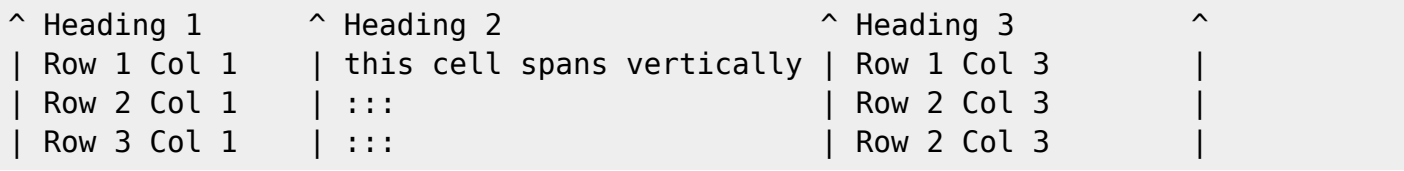

You can align the table contents, too. Just add at least two whitespaces at the opposite end of your text: Add two spaces on the left to align right, two spaces on the right to align left and two spaces at least at both ends for centered text.

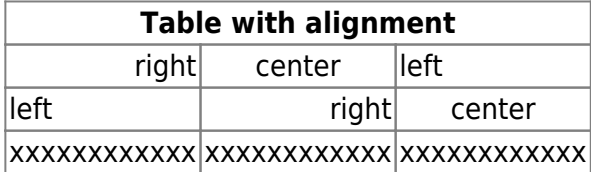

This is how it looks in the source:

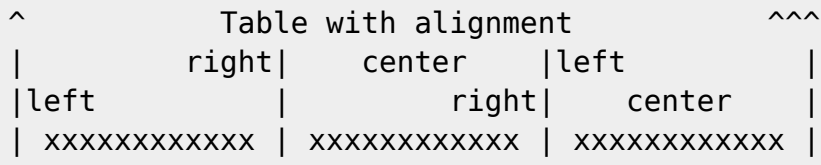

Note: Vertical alignment is not supported.

# **No Formatting**

If you need to display text exactly like it is typed (without any formatting), enclose the area either with <nowiki> tags or even simpler, with double percent signs %%.

This is some text which contains addresses like this: http://www.splitbrain.org and \*\*formatting\*\*, but nothing is done with it. The same is true for  $//$  this text// with a smiley  $;-$ ).

```
<nowiki>
This is some text which contains addresses like this:
http://www.splitbrain.org and **formatting**, but nothing is done with it.
</nowiki>
The same is true for \frac{1}{2} / \frac{1}{2} this \frac{1}{2} text// with a smiley ;-) \frac{1}{2}.
```
# **Code Blocks**

You can include code blocks into your documents by either indenting them by at least two spaces (like used for the previous examples) or by using the tags <code> or <file>.

```
This is text is indented by two spaces.
This is preformatted code all spaces are preserved: like \leq-this
This is pretty much the same, but you could use it to show that you quoted a
file.
Those blocks were created by this source:
   This is text is indented by two spaces.
scode></code>
This is preformatted code all spaces are preserved: like \sim-this
</code><file>
This is pretty much the same, but you could use it to show that you quoted a
file.
</file>
```
### **Syntax Highlighting**

[DokuWiki](https://wiki.pangolin.com/doku.php?id=wiki:dokuwiki) can highlight sourcecode, which makes it easier to read. It uses the [GeSHi](http://qbnz.com/highlighter/) Generic Syntax Highlighter – so any language supported by GeSHi is supported. The syntax uses the same code and file blocks described in the previous section, but this time the name of the language syntax to be highlighted is included inside the tag, e.g. <code java> or <file java>.

```
/**
  * The HelloWorldApp class implements an application that
  * simply displays "Hello World!" to the standard output.
 */
class HelloWorldApp {
     public static void main(String[] args) {
```
Complete Help Docs - https://wiki.pangolin.com/

}

}

[System.](http://www.google.com/search?hl=en&q=allinurl%3Adocs.oracle.com+javase+docs+api+system)out.println("Hello World!"); *//Display the string.*

The following language strings are currently recognized: 4cs 6502acme 6502kickass 6502tasm 68000devpac abap actionscript3 actionscript ada aimms algol68 apache applescript apt\_sources arm asm asp asymptote autoconf autohotkey autoit avisynth awk bascomavr bash basic4gl batch bf biblatex bibtex blitzbasic bnf boo caddcl cadlisp ceylon cfdg cfm chaiscript chapel cil c\_loadrunner clojure c\_mac cmake cobol coffeescript c cpp cpp-qt cpp-winapi csharp css cuesheet c winapi dart dcl dcpu16 dcs delphi diff div dos dot d ecmascript eiffel email epc e erlang euphoria ezt f1 falcon fo fortran freebasic freeswitch fsharp gambas gdb genero genie gettext glsl gml gnuplot go groovy gwbasic haskell haxe hicest hq9plus html html4strict html5 icon idl ini inno intercal io ispfpanel java5 java javascript jcl j jquery julia kixtart klonec klonecpp kotlin latex lb ldif lisp llvm locobasic logtalk lolcode lotusformulas lotusscript lscript lsl2 lua m68k magiksf make mapbasic mathematica matlab mercury metapost mirc mk-61 mmix modula2 modula3 mpasm mxml mysql nagios netrexx newlisp nginx nimrod nsis oberon2 objc objeck ocaml-brief ocaml octave oobas oorexx oracle11 oracle8 oxygene oz parasail parigp pascal pcre perl6 perl per pf phix php-brief php pic16 pike pixelbender pli plsql postgresql postscript povray powerbuilder powershell proftpd progress prolog properties providex purebasic pycon pys60 python qbasic qml q racket rails rbs rebol reg rexx robots rpmspec rsplus ruby rust sas sass scala scheme scilab scl sdlbasic smalltalk smarty spark sparql sql standardml stonescript swift systemverilog tclegg tcl teraterm texgraph text thinbasic tsql twig typoscript unicon upc urbi uscript vala vbnet vb vbscript vedit verilog vhdl vim visualfoxpro visualprolog whitespace whois winbatch xbasic xml xojo xorg\_conf xpp yaml z80 zxbasic

There are additional  $\leq$  [advanced options](https://www.dokuwiki.org/syntax_highlighting) available for syntax highlighting, such as highlighting lines or adding line numbers.

## **Downloadable Code Blocks**

When you use the <code> or <file> syntax as above, you might want to make the shown code available for download as well. You can do this by specifying a file name after language code like this:

```
<file php myexample.php>
<?php echo "hello world!"; ?>
</file>
```
[myexample.php](https://wiki.pangolin.com/doku.php?do=export_code&id=wiki:syntax&codeblock=8)

```
<?php echo "hello world!"; ?>
```
If you don't want any highlighting but want a downloadable file, specify a dash (-) as the language code: <code - myfile.foo>.

# **Embedding HTML**

You can embed raw HTML code into your documents by using the <html> tags. (Use uppercase tags if you need to enclose block level elements.)

HTML example:

```
<html>
This is some <span style="color:red;font-size:150%;">inline HTML</span>
</html>
<HTMI><p style="border:2px dashed red;">And this is some block HTML</p>
</HTML>
```
This is some inline HTML

------------And this is some block HTML

# **Control Macros**

Some syntax influences how DokuWiki renders a page without creating any output it self. The following control macros are availble:

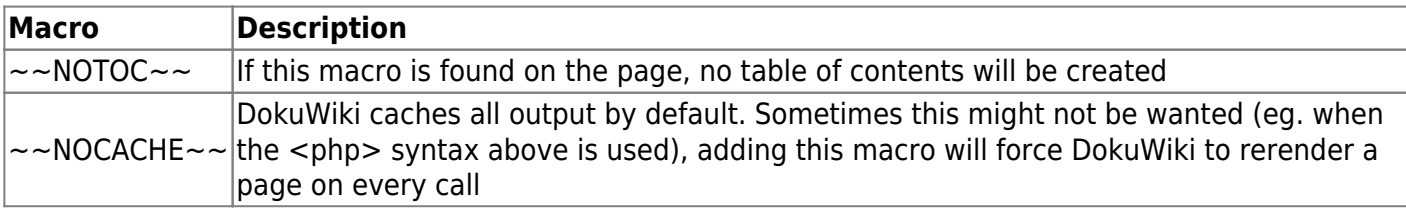

# **Examples of Wrapping**

# **Basic syntax**

An uppercase **<WRAP>** (or alternatively **<block>** or **<div>**) creates a **div** and should be used for **"big"** containers, **surrounding** paragraphs, lists, tables, etc.

```
<WRAP classes width :language>
"big" content
</WRAP>
```
or

```
<block classes width :language>
"big" content
</block>
or
<div classes width :language>
"big" content
\langlediv>
```
A lowercase **<wrap>** (or alternatively **<inline>** or **<span>**) creates a **span** and should be used for **"small"** containers, **inside** paragraphs, lists, tables, etc.

```
<wrap classes width :language>"small" content</wrap>
or
<inline classes width :language>"small" content</inline>
or
<span classes width :language>"small" content</span>
```
Please note, some things **won't work with lowercase spans**:

- **alignments** (including alignments generated by changing the text direction)
- **multi-columns**
- and **widths**

if the according wrap isn't floated as well.

# **Classes and Styles**

## **Columns and Floats**

You can have columns easily by adding the class column and a width, e.g.

```
<WRAP column 30%>...content...</WRAP>
```
<WRAP column 30%> **Emulated Big Headline**

You can emulate a big headline with italic, bold and underlined text, e.g.

 $1/***$  Emulated Big Headline \*\*//

### *Emulated Small Headline*

A smaller headline uses no underlining, e.g.

```
//**Emulated Small Headline**//
```
If you need text that is bold and italic, simply use it the other way around:

\*\*//No Headline//\*\*

#### $<$ /WRAP $>$

#### <WRAP column 30%> **Different Floating Options**

Normally you would only need the class column, but for more sophisticated uses (not only for columns, but for any other classes, like [boxes and notes](#page-15-0) as well) you can have several kinds of "floats":

- **column** is the same as left in LTR languages and the same as right in RTL languages
- **left** will let you float your wrap on the left
- **right** will let the wrap float right
- **center** will position the wrap in the horizontal center of the page

#### $<$ /WRAP $>$

#### <WRAP column 30%> **Widths**

You can set any valid widths (but only on divs): %, px, em, ex, pt, pc, cm, mm, in, but most of the time you'd only want either

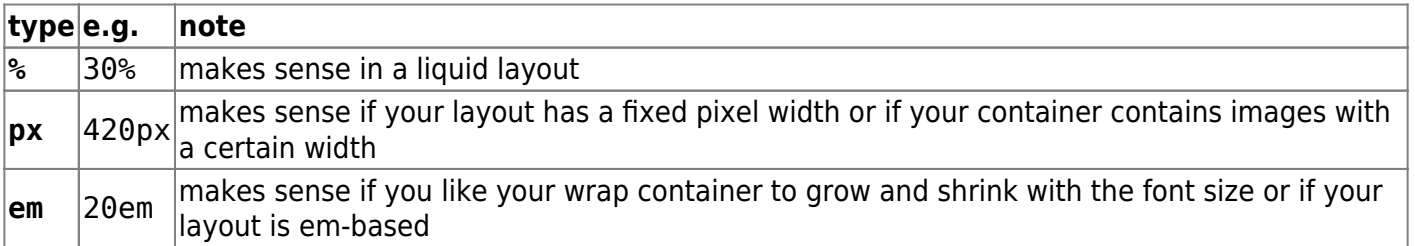

A **table** inside a column or box will always be **100% wide**. This makes positioning and sizing tables possible.

#### $<$ /WRAP $>$

<wrap em>After using any of the float classes, you might come across something like this, where the following text protrudes into the space where only the floating containers should be ...</wrap>

<WRAP clear></WRAP>

… to prevent that, you should simply add

#### <WRAP clear></WRAP>

after your last column.

You **can** use the same options with spans (as each element that floats is automatically a block level

element), but it probably doesn't make too much sense.  $\mathbb O$  Widths on spans normally do not work (by design), but can make sense, when it is floating.

 Attention: Widths can cause problems and will often look different and break in some browsers. If you're not a web developer, you might not understand any problems regarding the [box model.](http://en.wikipedia.org/wiki/Internet_Explorer_box_model_bug) Just try to test your columns in all major browsers and make your widths smaller than you initially think they should be.

All of those options will also work in the [boxes and notes](#page-15-0) wraps (see below).

#### **Multi-columns**

<WRAP col3> For modern browsers (Firefox, Chrome and Safari) you can use multi-columns. Just use **col2** for 2 columns, **col3** for 3 columns, **col4** for 4 columns and **col5** for 5 columns.

Note: Multi-columns don't make sense for spans. </WRAP>

## **Alignments**

You can use these different text alignments:

- leftalign
- rightalign
- centeralign
- justify

<WRAP centeralign> Center aligned text … </WRAP>

<WRAP rightalign> … and right aligned. </WRAP>

```
<WRAP centeralign>
Center aligned text ...
</WRAP>
```
<WRAP rightalign> ... and right aligned.  $<$ /WRAP $>$ 

**T** You cannot add alignments to spans.

### <span id="page-15-0"></span>**Boxes and Notes**

<WRAP round box 570px center> **round box 570px center**

- box creates a box around the container and uses the colours from the template's style.ini as default colours (\_\_background\_alt\_\_ and \_\_text\_\_)
- any of the classes info, tip, important, alert, help, download, todo will add a special note container with a corresponding icon
- the classes danger, warning, caution, notice, safety use safety colours (and no icons)
- round can be added to anything with a background colour or a border and will only work in modern browsers (no Internet Explorer)

 $<$ /WRAP $>$ 

<WRAP info 220px left> *Info*

<WRAP info></WRAP>

 $<$ /WRAP $>$ 

<WRAP tip 220px left> *Tip*

<WRAP tip></WRAP>

 $<$ /WRAP $>$ 

<WRAP important 220px left> *Important*

<WRAP important></WRAP>

 $<$ /WRAP $>$ 

<WRAP alert 220px left> *Alert*

<WRAP alert></WRAP>

 $<$ /WRAP $>$ 

<WRAP round help 220px left> *Help*

<WRAP round help></WRAP>

 $<$ /WRAP $>$ 

<WRAP download 220px left> *Download*

<WRAP download></WRAP>

 $<$ /WRAP $>$ 

<WRAP todo 220px left> *Todo*

<WRAP todo></WRAP>

#### $<$ /WRAP $>$

<WRAP clear></WRAP>

#### **Safety Notes:**

<WRAP danger 27% left> *Danger*

<WRAP danger></WRAP>

 $<$ /WRAP $>$ 

<WRAP warning 27% left> *Warning*

<WRAP warning></WRAP>

 $<$ /WRAP $>$ 

<WRAP caution 27% left> *Caution*

<WRAP caution></WRAP>

 $<$ /WRAP $>$ 

<WRAP round notice 27% left> *Notice*

<WRAP round notice></WRAP>

 $<$ /WRAP $>$ 

<WRAP round safety 27% left> *Safety*

<WRAP round safety></WRAP>

 $<$ /WRAP $>$ 

<WRAP clear></WRAP>

You can use notes and boxes also inside text with spans like this:  $\langle w \rangle$  = info $\langle w \rangle$  =  $\langle w \rangle$  =  $\langle w \rangle$  =  $\langle w \rangle$  =  $\langle w \rangle$  =  $\langle w \rangle$  =  $\langle w \rangle$  =  $\langle w \rangle$  =  $\langle w \rangle$  =  $\langle w \rangle$  =  $\langle w \rangle$  =  $\langle w \rangle$  =  $\langle w \rangle$  =  $\langle w \rangle$  = help>help</wrap>, <wrap alert>alert</wrap>, <wrap important>important</wrap>, <wrap tip>tip</wrap>, <wrap download>download</wrap>, <wrap todo>todo</wrap> and <wrap round box>round box</wrap> and <wrap danger>danger</wrap>, <wrap warning>warning</wrap>, <wrap caution>caution</wrap>, <wrap notice>notice</wrap>, <wrap safety>safety</wrap>.

<wrap info>info</wrap>, <wrap help>help</wrap>, ...

### **Marks**

You can mark text as <wrap hi>highlighted</wrap>, <wrap lo>less significant</wrap> and <wrap em>especially emphasised</wrap>.

You can mark text as <wrap hi>highlighted</wrap>, <wrap lo>less significant</wrap> and <wrap em>especially emphasised</wrap>.

**This might look ugly in some templates and should be adjusted accordingly.** 

# **Miscellaneous**

#### **Indent**

<wrap indent>This text will appear indented.</wrap>

<wrap indent>This text will appear indented.</wrap>

#### **Outdent**

<wrap outdent>This text will appear "outdented".</wrap>

<wrap outdent>This text will appear "outdented".</wrap>

#### **Prewrap**

<WRAP prewrap 250px>

Inside this code block the words will wrap to a new line although they are all in one line.

#### $<$ /WRAP $>$

<WRAP prewrap 250px> scode></code> Inside this code block the words will wrap to a new line although they are all in one line.  $<$ / $code>$  $<$ /WRAP $>$ 

#### **Spoiler**

Here follows a spoiler:  $\langle w \rangle$  spoiler>Darth Vader is Luke's father. $\langle w \rangle$ 

Here follows a spoiler: <wrap spoiler>Darth Vader is Luke's father.</wrap>

Just select the text in the spoiler box to be able to read its content.

#### **Hide**

The following text is hidden: <wrap hide>John, please revise that sentence.</wrap>

```
The following text is hidden: <wrap hide>John, please revise that
sentence.</wrap>
```
 Warning: The text will still appear in the source code, in non-modern browsers and is searchable. Do not hide any security risky secrets with it!

#### **Pagebreak**

The following will add a pagebreak: <WRAP pagebreak></WRAP>

The following will add a pagebreak: <WRAP pagebreak></WRAP>

This has no effect on the browser screen. A [pagebreak](http://reference.sitepoint.com/css/page-break-after) will force a new page in printouts.

#### **Nopagebreak**

The following will try to avoid a pagebreak: <WRAP nopagebreak>much content, belonging together (like a long table)</WRAP>

The following will try to avoid a pagebreak: <WRAP nopagebreak>much content, belonging together (like a long table)</WRAP>

This also has no effect on the browser screen. It will try to [avoid a page break](http://reference.sitepoint.com/css/page-break-inside) in printouts.

#### **Noprint**

<wrap noprint>This text appears on the screen, but not in print.</wrap>

<wrap noprint>This text appears on the screen, but not in print.</wrap>

#### **Onlyprint**

<wrap onlyprint>This text does not appear on the screen, but only in print.</wrap>

```
<wrap onlyprint>This text does not appear on the screen, but only in
print.</wrap>
```
## **Typography**

I advice against using the following typography classes. It's better to create semantic classes that reflect their meaning instead.

- font family: sansserif, serif, monospace
- font size: bigger, muchbigger, smaller
- font colour: fgred, fggreen, fgblue, fgcyan, fgviolet, fgyellow, fggrey, fgwhite, fgblack
- background colour: bgred, bggreen, bgblue, bgcyan, bgviolet, bgyellow, bggrey, bgwhite, bgblack

#### **Combining and Nesting**

You can combine and nest all classes and types of boxes, e.g.

<WRAP box bggreen fgblack 350px right :en> **Outer green box floats right**

<WRAP 165px left> Inner nested box floats left and is partly <wrap em hi>emphasized and highlighted with nested <wrap bigger>bigger text</wrap> inside</wrap>.</WRAP>

Text inside outer right box, but beneath inner left box.

```
<WRAP clear></WRAP>
```
<WRAP round tip> Round tip box underneath, after a clear. </WRAP>

```
</WRAP>
```

```
<WRAP box bggreen fgblack 350px right :en>
1/*** Outer green box floats right **//
<WRAP 165px left>
Inner nested box floats left and is partly <wrap em hi> em phasized and
 __hi__ghlighted with nested <wrap bigger>__bigger__ text</wrap> inside</wrap>.
```

```
</WRAP>Text inside outer right box, but beneath inner left box.
<WRAP clear></WRAP>
<WRAP round tip>
Round tip box underneath, after a ''clear''.
</WRAP></WRAP>
```
# **Draft**

Draft allows you to hide a page for everyone that is not signed in.

### **Usage**

- $\bullet$  To hide a page, simply add  $\sim$ DRAFT $\sim$  anywhere in the text.
	- $\circ$  In case you are using German language, the code is  $\sim$  ENTWURF $\sim$ .
	- $\circ$  In case you are using Norwegian language, the code is  $\sim$ KLADD $\sim$ .
- The plugin also adds a button to the far right of the editing buttons that looks like a forbidden sign. Clicking it will add the correct code.

### **Effect**

If you are an unregistered user, the page will not show up. If you are registered, you can see the page, as well as a red warning on the top of the page, which reminds you that the following page is a draft; hidden from the view of unregistered users.

### [1\)](#page--1-0)

This is a footnote  $2)$ 

when the aspect ratio of the given width and height doesn't match that of the image, it will be cropped to the new ratio before resizing

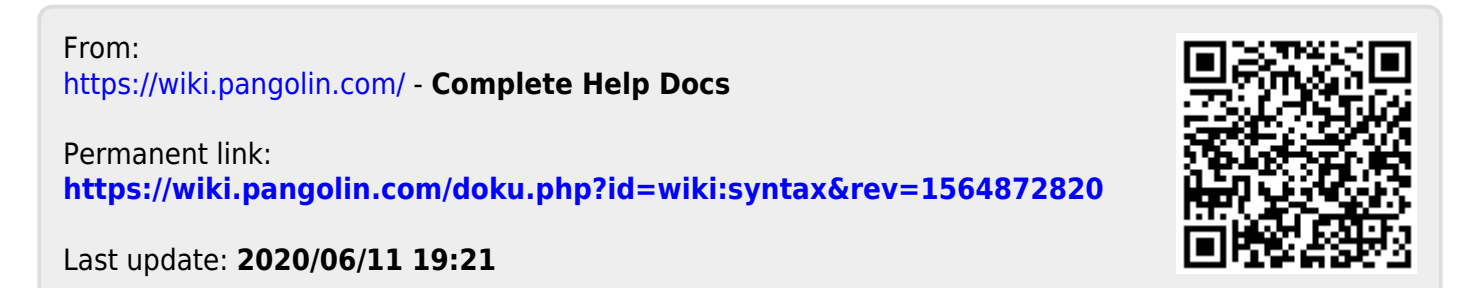